## Fichier:Wikiforhome Escalier droit.jpg

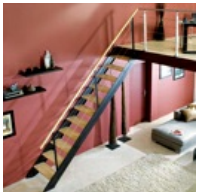

Pas de plus haute résolution disponible.

[Wikiforhome\\_Escalier\\_droit.jpg](https://wikifab.org/images/f/fd/Wikiforhome_Escalier_droit.jpg) (130 × 130 pixels, taille du fichier : 49 Kio, type MIME : image/jpeg) Fichier téléversé avec MsUpload on [Spécial:AjouterDonnées/Tutoriel/Wikiforhome](https://wikifab.org/wiki/Sp%25C3%25A9cial:AjouterDonn%25C3%25A9es/Tutoriel/Wikiforhome)

## Historique du fichier

Cliquer sur une date et heure pour voir le fichier tel qu'il était à ce moment-là.

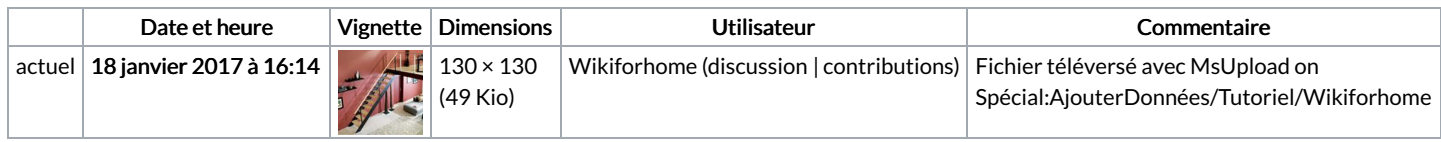

Vous ne pouvez pas remplacer ce fichier.

## Utilisation du fichier

La page suivante utilise ce fichier :

[Encyclopédie:Choisir](https://wikifab.org/wiki/Encyclop%25C3%25A9die:Choisir_un_escalier) un escalier

## Métadonnées

Ce fichier contient des informations supplémentaires, probablement ajoutées par l'appareil photo numérique ou le numériseur utilisé pour le créer. Si le fichier a été modifié depuis son état original, certains détails peuvent ne pas refléter entièrement l'image modifiée.

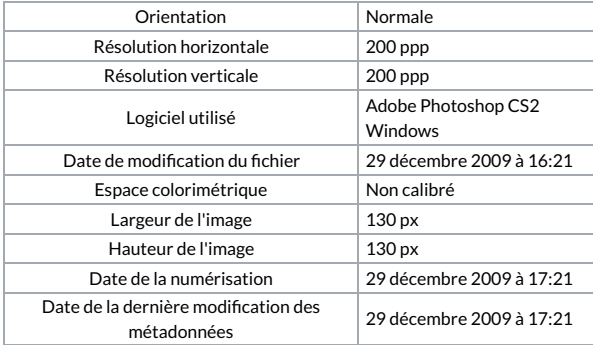